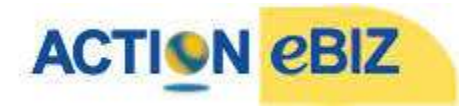

# **MS Excel 2010 - Training Course Outline**

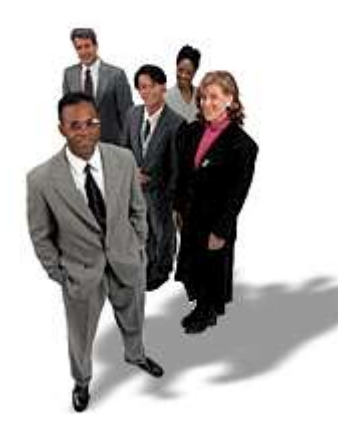

#### **[Action eBiz](http://www.actionebiz.com/) provides MS Excel 2010 training. We come right to your office or home!**

- You complete courses in a fraction of the time, only pick the topics you need.
- You pick the time and duration of your training.
- Great for employees at different skill levels and different job functions.
- We cover Toronto, Mississauga, Oakville, Hamilton, GTA and SW Ontario.

[Email us,](mailto:info@actionebiz.com) call [\(905\) 271 1119](tel:+19052711119) or visit [Action eBiz MS Excel 2010 training page](http://www.actionebiz.com/exceltraining.htm) for more information about onsite courses in Toronto, Mississauga and more…

## **MS Excel 2010: Training Level 1 - Introduction**

### **Training Topic 1: Microsoft Excel basics**

- The Excel interface
- The Excel 2010 program (new features)
- The workbook & Worksheet environment

#### **Training Topic 2: Formatting a worksheet in Microsoft Excel**

- Formatting a worksheet
- Number formats and text alignment
- Copying and pasting formats
- Special and custom formatting
- Conditional Formatting (New Features in Excel 2010)
- Using Comments in MS Excel

#### **Training Topic 3: Entering data and navigating in a worksheet**

- Entering and correcting data in MS Excel 2010
- Editing cell contents
- Saving a file
- Navigation and movement techniques (Ribbon in 2010)

#### **Training Topic 4: Formulas & Functions in Microsoft Excel**

- Creating Excel formulas (SUM, AVERAGE, MAX, MIN etc)
- Working with functions (Extra help in 2010)
- Absolute references in Excel formulas
- Creating & working with named ranges (Defined Names)

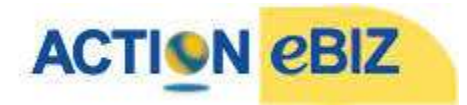

## **Training Topic 5: Moving and copying data**

- Inserting rows and ranges in MS Excel 2010
- Moving data
- Copying data
- Using the Fill Series feature

### **Training Topic 6: Printing a worksheet**

- Checking spelling in MS Excel
- Using the Print Preview command
- Printing a large worksheet
- Additional print options

### **Training Topic 7: Multiple worksheets**

- Using a multiple-sheet workbook
- Outlining Spreadsheet Solutions

## **MS Excel 2010: Training Level 2 - Intermediate**

#### **Training Topic 1: Creating charts**

- Creating a chart sheet in MS Excel 2010.
- Creating an embedded chart
- Comparing chart sheets with embedded charts

#### **Training Topic 2: Modifying charts in Microsoft Excel**

- Chart types (Column, Bar, Line Charts, Scatter Charts, etc.)
- Modifying embedded charts
- Adding and deleting chart items
- Moving and sizing chart items

#### **Training Topic 3: Formatting a chart**

- Formatting chart text in MS Excel
- Formatting labels
- Formatting the chart
- Printing a chart sheet

#### **Training Topic 4: Using graphic objects in Microsoft Excel**

- Adding graphic objects
- Formatting graphic objects
- Using graphic objects to enhance worksheets and charts

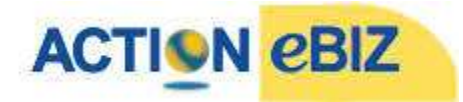

## **Training Topic 5: Sorting data**

- Single-level sorting in MS Excel 2010
- Multiple-level sorting
- Sorting options for Custom Sort (a non alphabetic sort)
- Design considerations

## **Training Topic 6: Filtering data in Microsoft Excel**

- Filtering a list
- Custom criteria
- Multiple-condition criteria
- Managing a filtered list

#### **Training Topic 7: Useful Functions (Or choose your own functions to cover)**

- SUMIF to sum by label type
- SUMIFS Excel 2010 sum by multiple criteria
- SUBTOTAL function creates the formulas automatically

## **MS Excel 2010: Training Level 3 - Advanced**

## **Training Topic 1: Customizing the Work Area**

- Using Custom Views
- Creating and Using Styles
- Using Templates
- Protecting Worksheets from changes

#### **Training Topic 2: Advanced Formula Construction**

- Using Names (named ranges) in formulas in MS Excel
- Best practices with named ranges
- Saving time with named ranges

#### **Training Topic 3: Using Pivot Tables in Microsoft Excel**

- Creating Pivot Tables for data analysis
- Modifying Pivot Tables
- Grouping and Summarizing Data in an Excel Pivot Table
- Creating Interactive Pivot Charts

#### **Training Topic 4: Using the IF function in Microsoft Excel**

- Using the IF Function
- Multiple IFs are possible when there are a range of answers needed
- Nesting IFs with AND & OR functions

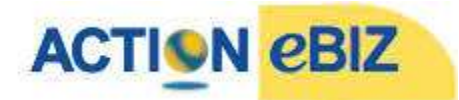

## **Training Topic 5: Using the VLOOKUP & HLOOKUP in MS Excel**

- Using the VLOOKUP Function for data automation
- How the VLOOKUP can work across files
- Using the HLOOKUP Function

## **Training Topic 6: IS function and Auditing Excel**

- Using the IS Functions to check formulas
- Use the Auditing functions ISERROR to reduce clutter

### **Training Topic 7: Working with Multiple Worksheets**

- Working with Workbooks
- Linking Cells in Different Workbooks
- Workbook Versus Links and Workspaces
- Sharing and Merging Workbooks
- Workbook Versus Links and Workspaces

### **Training Topic 8: Consolidating and Analyzing Data**

- Consolidating Data from More Than One Worksheet
- Using links to summarize
- Using CONSOLIDATE functions
- Use a 3D formula in Excel 2010

#### **Training Topic 9: Using Goal Seek & Solver**

- Using the Goal Seek to give a solution
- Using Solver Utilities in MS Excel
- Using Scenario Manager to View a Worksheet with Different Input Values

#### **Training Topic 10: Scenario Manager**

- Using Scenario Manager to View a Worksheet with Different Input Values
- Creating a summary report from Scenario manager

#### **Training Topic 11: Introduction to Macros in Microsoft Excel**

- Running Excel Macros
- Recording a Macro

## **[Email us,](mailto:info@actionebiz.com) cal[l \(905\) 271 1119](tel:+19052711119) or visit [Action eBiz MS Excel 2010 training page](http://www.actionebiz.com/exceltraining.htm) for more information about onsite courses in Toronto, Mississauga and more…**

**[Action eBiz:](http://www.actionebiz.com/) Please follow the links below for our other MS Excel training: [MS Excel 2013](http://www.actionebiz.com/courses/microsoftexceltraining/MS-Excel2013-Training-Toronto.htm) [MS Excel 2007](http://www.actionebiz.com/courses/microsoftexceltraining/MS-Excel2007-training.htm)**